# Sheets

#### Navigate sheets / apps

| Purchase-to-Pay Analysis | # purchaseOrderitems 1.12M                                                                                                    | 2.22B \$ | сего                   | nis                                                                                                    |
|--------------------------|----------------------------------------------------------------------------------------------------|----------|------------------------|----------------------------------------------------------------------------------------------------|
| 0<br>0                   | Properties for<br>Properties for<br>P |          |                        | 2000 > 200<br>200 Cold<br>200 Cold<br>200<br>200<br>200<br>200<br>200<br>200<br>200<br>200<br>200<br>20 |
| 👗 Values - +             | Program End                                                                                                    |          | s of 655 surfaces of o | anes covered                                                                                            |

- 1. All sheets / apps in an analyses you can navigate through with the tabs at the bottom
- All the following options and settings on sheets require you to switch the edit mode / draft. The draft can only be accessed if you have edit rights on the analysis.

- 1. Add a sheet with the plus button next to all existing sheets at the bottom.
- 2. Select the to create a new app / empty sheet or a fullscreen app such as the Process Overview, Process Explorer, Conformance, Social or the Case Explorer.

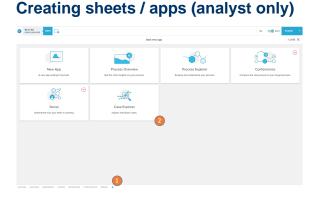

## Sheet options (analyst only)

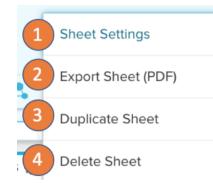

The sheet options are available by right click on a sheet tab:

- 1. Enter the sheet settings to access the sheet layout or set a sheet load script.
- 2. Export the sheet as PDF.
- 3. Duplicate the sheet.
- 4. Delete the sheet.

## Sheet settings (analyst only)

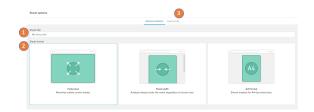

- 1. Set the sheet name.
- 2. Select the sheet format. Choose between a fullscreen option, which will adjust the sheet canvas to fit your screen, a fixed width which will set a fixed width of 1200px and allow you to set a custom height and the A4 format for optimized layouts on sheets you want to export regularly.
- **3.** On the load script you can set sheet filters. Those follow the general filter syntax and will filter down all components used on the sheet.

#### Sheet actions (analyst only)

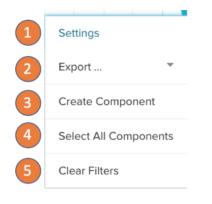

Access the sheet settings with right click on the sheet canvas:

- 1. Enter the sheet's settings.
- 2. Export the sheet in PDF or the analysis documentation.
- 3. Open the add component panel (only available in drafts)
- 4. Select all components on the sheet.
- 5. Clear all filters that are currently created on the selection bar.